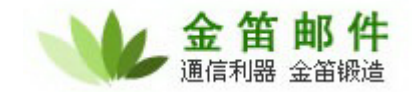

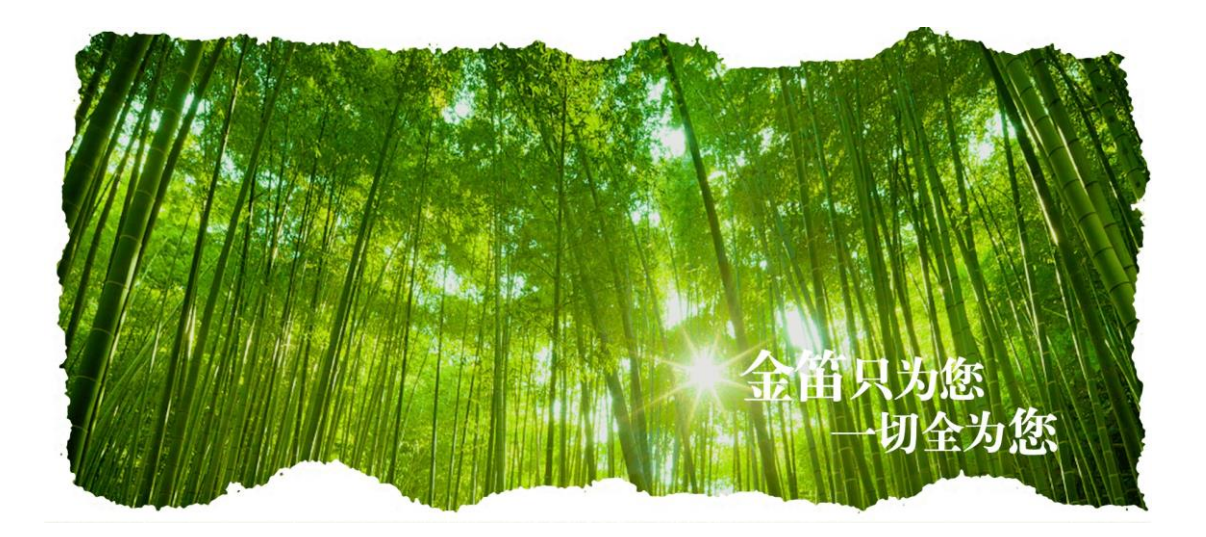

# 金笛邮件常见问题汇总

北京春笛网络信息技术服务有限公司 官网: [www.chundi.com](http://www.chundi.com/) 文档中心:[www.dyc.cn](http://www.dyc.cn/)

网址:**http://www.mai**ler**.**cn

地址:北京经济开发区大族广场 **T2-1502** 电话:**010-82356576,82356577** 传真:**010**-**82356575** 

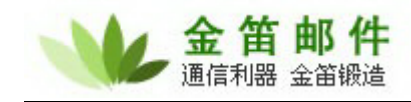

### 安装方面

#### 1. 安装 jdmail 需要具备哪些条件?

a) PC Server 至强以上 CPU, 内存  $4G$  以上 (实际配置根据用户数量)

- b) 有域名且有固定 IP 地址(如果只是用于内部邮件收发,则不需要)
- c) 有互联网接入带宽

#### 2. Jdmail 支持哪些操作系统?

- a) Window 2003/2008/2012/2019 等
- b) Redhat 5.5 以上, Ubuntu 10.04 以上
- c) 国产麒麟系列(基于 ARM64 CPU)

#### 3. 金笛邮件系统 25 用户试用版和正式版有何区别?

试用版每发一封邮件,在邮件正文尾部会自动加一金笛网址,最多可以开设 25 户。除 此之外功能方面没有任何区别。

#### 4. 系统安装完毕后,后台登录密码是什么?

管理员登录名默认是 admin,密码: admin2000, 以点击登录按钮直接登录。

#### 5. 系统安装完毕后,登陆入口是什么?

打开浏览器,地址栏输入:http://localhost/jdwa(或者:http://127.0.0.1/jdwa), 进入系统管 理界面。

打开浏览器, 地址栏输入: http://localhost(或者: http://127.0.0.1), 进入邮件系统普通用 户界面。

注意:在邮件服务器本机操作是 localhost,如果不是本机,需要改为 IP 地址。

#### 6. Jdmail 在 windows2003 系统安装完毕后, jdmail\_server 进程会启动失败?

原因一: Windows 2003 系统自带 smtp service, 占用 25 号服务端口, 致使金笛邮件不 能正常启动;

解决办法: 通过控制面板→ 管理工具→ 服务找到:

Simple mail transport protocol 直接禁用即可。

原因二: Windows 操作系统已经安装了杀毒软件, 占用了 25 号端口; 解决办法:杀毒软件一般都有一个选项,禁止对 mail 进行扫描即可。

原因三:以前安装过其它邮件服务系统;

解决办法:进入 windows 命令行模式,敲入

#### C:\> telnet localhost 25

会显示一行信息,根据这个信息即可判定为何种邮件服务软件,禁用该软件即可。

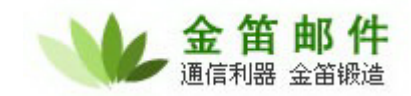

#### 7. Jdmail 安装完毕,为什么收不到邮件?

原因一: DNS MX 记录还没有指向安装邮件系统的服务器 IP 解决办法:修改 DNS MX 记录, 使之指向正确 IP 即可。 原因二:防火墙没有开放 25 号端口,致使外部邮件服务器无法和该邮件服务器建立会 话; 解决办法:在防火墙上开放 25、110 端口。

8. Jdmail 在 windows2003 系统安装完毕后, web 页面为什么打不开?

 windows2003 下 80 端口如果被占用,可以修改 jdmail\Apache2.2\conf 下的 httpd.conf 文件 打开 httpd.conf Listen 80 #将 80 端口修改为想用的端口即可

#### 9. Jdmail 安装完毕,为什么发不出去邮件?

原因一:DNS 没有正确配置 解决办法:安装金笛邮件系统的服务器,需要配置为当地稳定的 DNS。该服务器在不使 用 proxy 的情况下,可以正确上网浏览网页,说明 DNS 配置没有问题。

原因二:该邮件服务器不能访问外部邮件服务器的 25 号端口 解决办法: 检查网络和防火墙,确保可以正确连接外部邮件服务器的 25 号端口。

#### 10. DNS MX 如何设置?

一般在注册域名时,域名提供商都会给一个域名管理的 web 后台管理帐户,通过这个账 户登录后台管理界面后,就可以操作设置 DNS 的 MX 记录。

## 使用方面

#### 1. 安装完毕之后,如何开始使用邮件系统?

安装完毕之后可以通过 IE 的地址栏, 输入: http://localhost/jdwa(或者: http://127.0.0.1/jdwa), 管理员用户名: admin, 默认密码为 admin2000, 直接点登录即可 进入后台管理菜单。先通过域管理添加一个域,然后通过用户管理向域内添加用户。打 开 IE, 在地址栏输入: 输入: http://localhost(或者: http://127.0.0.1, 输入新添加的普通 用户名和密码,即可进入普通用户收发邮件界面。

#### 2. 系统重新启动后, 为何 jdmail 启动不了? Jdmail 一般都是有用户限制,如果添加的用户超过这个最大限制,下次操作系统重新启

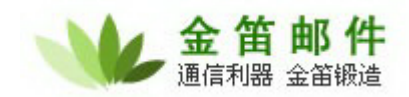

动后,jdmail 服务将不能启动。

#### 3. 如何备份邮件系统?

数据备份: jdmail 下的 domains 目录、groups 目录【如果创建了组】和 jdmail 下的所有 tab 文件, jdmail/Apache2.2\htdocs\JDWM\下的 file 目录【如果开通了网络硬盘即我们的文件 夹管理,默认是这个路径,如果修改了这个路径,则进行相应的备份】,建议定期做个全备 份。

#### 4. 密码遗忘,怎么办?

#### 修改/idmail 下 ctrlaccounts.tab 文件, 格式为:

"用户名" "密码" # 用户名为明文状态,密码修改为:545454545454,【即将密码修改为 111111】,保存。修改/jdmail/Apache2.2/htdocs/JDWA/cgi 下的 config.local.cgi 文件, 将 pass=后面的字符串修改为54545454545454,【即将密码修改为111111】, 保存。

### 购买产品和服务方面

#### 1. 哪里可以买到金笛邮件系统?

如果当地有代理商或者经销商,可以直接通过他们购买;如果当地暂时没有金笛的代理, 可以直接和我公司市场部联系购买。联系电话:010-82356575/76/77

2. 购买步骤如何?

签订定货合同→ 支付全款 → 款到后快递产品光盘, 说明书, 发放注册码, 款项到帐后, 请尽快将汇款底单以传真形式发给我公司签约的业务员。传真号为:010-82356577-6004。 如果办理电汇,为避免不必要的麻烦,请务必仔细认真填写电汇单据: 开户行:交通银行亚运村支行 开户名称:北京春笛网络信息技术服务有限公司 帐号: 110060210012015146729

金笛邮件安装介质包采用 EMS 或顺丰快递寄送, 一般两天内寄到。

#### 3. 正式版本用户可以得到什么?

网址:**http://www.mai**ler**.**cn

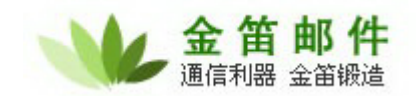

- a) 安装介质光盘一张;
- b) 安装使用手册一本;
- c) 注册码一个;
- d) 正式发票(普通或增值税);
- e) 一年内的免费技术支持和免费升级服务
- 4. 我已经安装了金笛邮件系统试用版,购买了正式版是否需要重新安装? 不需要。只要输入授权注册码即可。

- 5. 购买了 jdmail, 想增加用户数, 怎么办? 直接按照每用户 xx 元\*需增加的用户数打款,重新输入注册码即可,具体事宜请联系金 笛市场部。
- 6. 金笛邮件系统保修期为多长时间? 在保修期内,可以享受哪些服务?

保修期为注册码发放之日起,一年内。一年后按照合同额的 20%收取服务费。在保修期 内,可以享受如下服务内容:

- 在 5\*8 小时工作时间内,提供 Email、电话、远程 SSH 的技术支持;
- 免费升级到最新版本;
- 在 5\*8 小时工作时间内,保证用户邮件系统正常运行。解决包括被列入垃圾 IP 地 址数据库等非邮件系统本身产生的问题;
- 根据顾客需要定制邮件系统登录页面;
- 定期升级邮件系统病毒库和垃圾邮件规则库
- 7. 服务到期后,如何进行续约?

双方需签订服务合同。